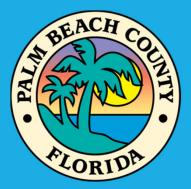

# LMS WebEOC Project Submission

Jerri L Clairday – LMS & CRS Coordinator

Palm Beach County Division of Emergency Management

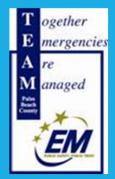

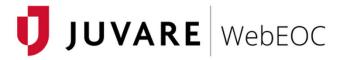

| You are accessing <b>WebEOC</b> , a Palm Beach County Department of Public Safety Incident Management System. WebEOC will be used <b>For Official Use Only</b> to prepare for and respond to threats, security incidents, disasters and similar emergencies. The records contained herein are exempt from public release under the Florida public records law, "Chapter 119, Florida Statutes." Unless explicitly noted, information cannot be released to the public or other personnel who do not have a valid "need to know" without prior approval from the Palm Beach County Division of Emergency Management. Failure to comply with these terms, at the County's sole discretion, will result in termination of user access. By logging into this system, you agree to comply with these terms and conditions. |
|----------------------------------------------------------------------------------------------------|
| By proceeding, you agree to Juvare's<br>Privacy Policy and Terms & Conditions                                                                                                    |
| Accept                                                                                                    |

©2021 ESi Acquisition, Inc. WebEOC

The purpose of this presentation is to demonstrate to LMS members how to submit new projects into the LMS upgraded boards within WebEOC®

The presentation will begin with the login process then progress through new project input.

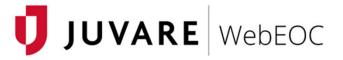

You are accessing **WebEOC**, a Palm Beach County Department of Public Safety Incident Management System. WebEOC will be used **For Official Use Only** to prepare for and respond to threats, security incidents, disasters and similar emergencies. The records contained herein are exempt from public release under the Florida public records law, "Chapter 119, Florida Statutes." Unless explicitly noted, information cannot be released to the public or other personnel who do not have a valid "need to know" without prior approval from the Palm Beach County Division of Emergency Management. Failure to comply with these terms, at the County's sole discretion, will result in termination of user access. By logging into this system, you agree to comply with these terms and conditions.

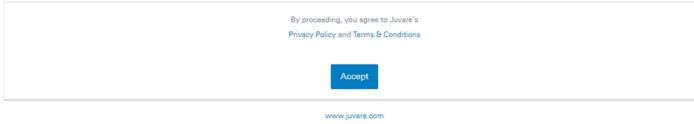

©2021 ESi Acquisition, Inc. WebEOC

To begin, log onto https://webeoc.pbcgov.com/eoc7/default.aspx

Google Chrome is the recommended browser for WebEOC®. Other browsers may not display or save information correctly.

Click "Accept" to accept the terms and conditions of using the system.

Use the LMS login and password for your agency. It should be agency specific rather than person specific

The username will begin with "LMS" followed by the name of the agency with spaces between words (e.g. "LMS Lake Park").

### Reenter password.

To recover username or password, click on "Forgot Username/Password" link at the bottom of the page. You will be prompted through the recovery/reset process.

|        | JUVARE WebEOC                         |
|--------|---------------------------------------|
| Userna | ame ≭                                 |
| Passwo | ord 🗱                                 |
|        | By proceeding, you agree to Juvare's  |
|        | Privacy Policy and Terms & Conditions |
|        | Forgot Username? Forgot Password?     |

www.juvare.com ©2021 ESi Acquisition, Inc. WebEOC

# Select your position. "PBC – LMS Member" should be the only position available.

Incident type should be "Training".

Click "Continue".

# VOEDOC Continue VOEDOC VOEDOC </table

www.juvare.com ©2021 ESi Acquisition, Inc. WebEOC The system will ask for Additional Login Information. Please input information accurately to ensure correct importation into the project submission form.

Input contact information or verify that populated information is correct. (Automatic population occurs when projects were submitted during a previous cycle.)

Information accuracy important should there be questions, concerns, or additional communication or actions required.

Click "Continue".

| Name * Ronnie Heen Location * EOC Phone Number * 561-712-6481 Email * RHEEN@PBCGOV.ORG Comments         | Additio    | nal Login I | nformat | ion |
|----------------------------------------------------------------------------------------------------|------------|-------------|---------|-----|
| Location <b>*</b><br>EOC<br>Phone Number <b>*</b><br>561-712-6481<br>Email <b>*</b><br>RHEEN@PBCGOV.ORG | Name ≭     |             |         |     |
| EOC Phone Number * 561-712-6481 Email * RHEEN@PBCGOV.ORG                                                | Ronnie He  | en          |         |     |
| Phone Number <b>*</b><br>561-712-6481<br>Email <b>*</b><br>RHEEN@PBCGOV.ORG                             | Location 🗱 |             |         |     |
| 561-712-6481<br>Email <b>*</b><br>RHEEN@PBCGOV.ORG                                                      | EOC        |             |         |     |
|                                                                                                    | 561-712-6  |             |         |     |
| Comments                                                                                                | RHEEN@     | PBCGOV.ORG  |         |     |
|                                                                                                    | Comments   |             |         |     |
|                                                                                                    |            |             |         | ,   |
|                                                                                                    |            |             |         |     |

www.juvare.com

©2021 ESi Acquisition, Inc. WebEOC

| WebEOC rt     | rheen PBC - LMS Member Training Log Out 🚼 🕜                                     | 🔰 JUVARE |
|---------------|---------------------------------------------------------------------------------|----------|
|               | *                                                                               | > 0      |
|               | Notifications                                                                   |          |
| A REAL COLOR  | System-wide Message<br>Welcome to Palm Beach County's WebEOC.                   |          |
| rheen         | Attention:<br>Please use Google Chrome as your web browser.                     |          |
| Palm<br>Beach | To access the WebEOC User Manual and Essentials training, click the link below: |          |
| County        | Online WebEOC Training                                                          |          |
|               | If you experience any issues with WebEOC, please email webeochelp@pbcgov.org.   |          |

## The above is the home screen.

In the top banner, your username should appear in the upper left as well as your login position and the incident (Training).

Boards are accessed using the light gray box with three (3) dashes. Click the down arrow in this box.

| WebEOC   rheen   PBC - LMS Member- T | Training- Log Out 🔀 3                                 | VARE |
|--------------------------------------|-------------------------------------------------------|------|
| ≣▼ < 🐐                               |                                                       | > 🗆  |
| Boards                               |                                                       |      |
|                                      |                                                       |      |
|                                      |                                                       |      |
| Position Checklists                  |                                                       |      |
| Public Information                   |                                                       |      |
| Sign In / Out                        | enty's WebEOC.                                        |      |
| Menus EOC Menu                       |                                                       |      |
| SERT Maps/Apps                       | s your web browser.                                   |      |
| Status Boards                        | s your web blowser.                                   |      |
| Tools                                | Manual and Essentials training, click the link below: |      |
| <ul> <li>Dashboards</li> </ul>       |                                                       |      |
| Messages                             |                                                       |      |
| Search                               | with WebEOC, please email webeochelp@pbcgov.org.      |      |
| Plugins                              |                                                       |      |
| Advanced File Library                |                                                       |      |
| Links                                |                                                       |      |
| Evacuation Zone Look Up              | C .                                                   |      |
| WebEOC Training                      |                                                       |      |

Fewer options may be available in your agency profile than shown above. As LMS Members, "LMS" should be visible at the top.

The "LMS" selection is needed to submit your project information at this time.

| WebEOC rhe | een PBC - LMS Member - Tra | aining <del>-</del> Log Out | X 0             |                      |                | 🚺 JUVARE           |
|------------|----------------------------|-----------------------------|-----------------|----------------------|----------------|--------------------|
|            |                            |                             |                 |                      |                | > □                |
|            | A LMS ×                    |                             |                 |                      |                |                    |
| LM         | IS Projects                |                             |                 |                      |                | + Create Actions - |
|            |                            |                             |                 |                      |                | Q Search           |
| Rank       | Tracking #                 | Agency                      | Project Title   | Application Progress | Final Score    |                    |
| #1         | LMS-238243                 |                             | EXAMPLE Project | Draft                | Not Yet Scored | Q View 🕼 Edit      |

Information in this section will be blank the first time you log in.

For projects submitted *after* September 24, 2018, they will be visible on this screen.

For projects submitted *prior to* September 24, 2018, they will not be visible.

To begin new project submission, click the **green** "Create" button in the upper right corner.

| WebEOC | rheen PBC - LMS Member-       | Training• Log Out 🔀 🕑 | JUVARE    |
|--------|-------------------------------|-----------------------|-----------|
|        | K 🔗 LMS 🗙                     |                       | > 🗉       |
|        | MS Projects<br>LMS Project/In | itiative Form         | Actions · |
|        | Applicant Details             |                       | Search    |
| Rank   | Agency Type *                 | ✓                     |           |
| #1     | Name *                        | Ronnie Heen           | ₿ Edit    |
|        | Email *                       | RHEEN@PBCGOV.ORG      |           |
|        | Phone *                       | 561-712-6481          |           |
|        | Project Summary               |                       |           |
|        | Project Title *               |                       |           |
|        | Project Type *                | v                     |           |
|        | Project Location *            |                       |           |
|        | Project Description *         |                       |           |

Fields with a **red** asterisk (\*) are required fields. Input all necessary information.

Incomplete or missing information will not allow submission of forms.

Utilize the LMS Project Submission Guidance Document (located on LMS page at readypbc.com) for instructions and additional information.

| WebEOC       | rheen   PBC - LMS Member+   Training+   Log Out 🚼 🚱                                                                                                    | JU | VARI    |
|--------------|----------------------------------------------------------------------------------------------------|----|---------|
| ≣▼           | K ALMS X                                                                                                    |    | > 0     |
| Stanch Con L | I MS Projects                                                                                                    |    |         |
| A. CONTON    | Last Updated                                                                                                    | •  | Actions |
|              | Anniversary                                                                                                    |    | Searc   |
| Rank<br>#1   | Project Status *                                                                                                    |    | 8 Edit  |
|              | Community Benefit                                                                                                    |    |         |
|              | Community Benefit * What benefit does the community derive from this effort? How and to what extent does this mitigation project benefit the residents of the community? Provide supporting documentation. Explain. |    |         |
|              |                                                                                                    |    |         |
|              |                                                                                                    |    |         |
|              |                                                                                                    |    |         |
|              | Choose File No file chosen                                                                                                    |    |         |
| × 1          | □ This project benefits a primary critical facility.                                                                                                    |    |         |
|              | This project benefits a secondary critical facility.                                                                                                    |    |         |
|              | This project benefits a public convenience facility.                                                                                                    |    |         |
|              | □ This project benefits a residential structure.                                                                                                    |    |         |
|              | Diek to Community *                                                                                                    | -  |         |

Click "Choose File" to attach supporting documentation. It is suggested that you attach relevant documentation that reinforces project objectives and claims.

Failing to do so could affect your score.

| WebEOC | rheen PBC - LMS Member Training Log Out 🔀 🥑                                                                                                    | JUVARE    |
|--------|----------------------------------------------------------------------------------------------------|-----------|
|        |                                                                                                    | > 🗆       |
| L      | MS Projects                                                                                                    |           |
|        | Risk to Community *                                                                                                    | Actions - |
|        | ×                                                                                                    | Search    |
|        | Benefit Cost Analysis (BCA) * Use the entire formula in the box below (Estimated Loss Exposure (\$) Before Project) – (Estimated Loss Exposure (\$) After Project) / Cost of the Project = ?                                                                                                    |           |
|        |                                                                                                    | ₿ Edit    |
|        | Area Benefit * How does the project benefit the citizens of the community? Does it help a few dozen homeowners such as shuttering a neighborhood? Does it shutter a public building that thousands of patrons have access to? Does it have an impact on neighboring jurisdictions by reducting flooding along a major roadway? Explain: |           |
|        | Project Implementation                                                                                                    |           |
|        | Regulatory Framework * Is the project consistent with existing legal, regulatory, and environmental/cultural framework?                                                                                                    |           |
|        | □ There are local regulatory issues associated with this project.                                                                                                    |           |
|        | There are regional regulatory issues associated with this project.                                                                                                    |           |
|        | □ There are state regulatory issues associated with this project.                                                                                                    |           |
|        | There are federal regulation issues accordated with this project                                                                                                    | *         |

Risk to Community is a drop-down field, please choose the appropriate exposure and frequency.

Benefit Cost Analysis (BCA) is of paramount importance. Fill this section out completely using the formula listed above the question.

\*Inputting a number does not satisfy this requirement. You must utilize the formula to receive credit.\*

**Plan Inclusions:** 

Encircled question marks, provide choices for selection. You may choose as many as needed to accurately answer the question.

Attach files reinforcing project goals and claims to highlight project benefits.

Please do not attach a 300 page document. The cover and relevant pages will suffice to demonstrate support for your project.

| WebEOC      | rheen PBC - LMS Member- Training- Log Out 🚼 ?                                                                                                    |
|-------------|----------------------------------------------------------------------------------------------------|
| <b>Ev</b> < | A LMS X                                                                                                    |
|             | MS Projects Plan Inclusion * List all the plans where this project has been proposed as a management initiative or structural improvement. Provide supporting documentation        |
|             |                                                                                                    |
| Rank<br>#1  | Choose File No file chosen                                                                                                    |
|             | Community Committment                                                                                                    |
|             | Public Support *<br>Is there demonstrated public support for this project or recognition of this problem?                                                                          |
|             | ⊖ Yes ⊖ No                                                                                                    |
|             | Funding Availability * Is there a funding source readily available?                                                                                                    |
|             | ~                                                                                                    |
|             | Grant Source (Potential or Secured) * To find out about FMA, PDM, and HMGP grants go to: fema-gov/hazard-mitigation-assistance. To find out about other federal grants go to: gran |
|             | Matching Funds / In-Kind Services * Are matching funds or in-kinds services available for this project?                                                                            |
|             | ~                                                                                                    |

# Public Support:

By clicking "Yes", you are reporting that the project has existing public support.

Documentation of public support can be substantiated with public meeting minutes, letters to officials, emails, etc. The documentation must provide evidence that the public is in favor of the project.

| WebEOC     | rheen 🛛 PBC - LMS Member 🚽 Training 🖌 Log Out 🔗 🕜                                                                                                    |
|------------|----------------------------------------------------------------------------------------------------|
|            | A LMS ×                                                                                                    |
| Rank<br>#1 | Plan Inclusion * List all the plans where this project has been proposed as a management initiative or structural improvement. Provide supporting documentation  Choose File No file chosen                                                                                                    |
|            | Community Committment         Public Support *         s there demonstrated public support for this project or recognition of this problem?         Yes       No         Funding Availability *         s there a funding source readily available?         Image: Source (Potential or Secured) *         To find out about FMA, PDM, and HMGP grants go to: fema-gov/hazard-mitigation-assistance. To find out about other federal grants go to: grace         Image: Source Funds / In-Kind Services *         Are matching funds or in-kinds services available for this project? |

|                                        | LMS X                                                                                                    |
|----------------------------------------|----------------------------------------------------------------------------------------------------|
|                                        | trojects                                                                                                    |
| Global Matcl<br>When using<br>disaster | h* Global Match, the non-Federal cost share does not need to be 25 percent for each individual project, rather the non-Federal cost share for all of the Applicant's submitted projects combined must equal 25 percent for the overall |
| Mitigation Ge                          | oals *                                                                                                    |
|                                        | Timeframe * III take for the proposed project to accomplish its stated goals?                                                                                                    |
| Hazards & F                            | Flood Basin Information                                                                                                    |
| Hazards *                              | zards that project is intended to mitigate.                                                                                                    |

Global Match: If you have allowable non-Federal funds to match your 25% share of the project, click the appropriate selection from the pull-down menu.

Mitigation Goals: Choose the goal from the LMS that most closely aligns with your project. Additionally, select the global match if applicable (this is rare) and your completion timeframe.

Hazards and Flood Basin Information: Select by choosing the appropriate answer by clicking the encircled question marks. *Hazards are required*. Select "Flood basins" only if this project affects a basin.

Additional Attachments: Attach additional documentation you that feel will assist the evaluators with scoring the project. Please label each attachment with an appropriate name (e.g. 2024 Capital Improvement Plan).

Project Approval Section: This should be the agency director (if County government), Mayor, Town Manager, City Manager, etc. This person should have authority to verify that the project will proceed if funding is awarded. Projects should be ready to initiate.)

Application Progress: Please choose "Draft" if you need multiple sessions to fill out the submission form. Select "Submit for Scoring" only after all edits have been made and the project is ready for scoring. You can not edit after submitting for scoring.

Do not use "Removed" unless a draft will not be submitted and needs to be discarded.

| WebEOC | rheen PBC                                                                                                    | - LMS Member-  | Training <del>-</del> | Log Out           | 8 | • |  |  |  |
|--------|----------------------------------------------------------------------------------------------------|----------------|-----------------------|-------------------|---|---|--|--|--|
|        | *                                                                                                    | LMS ×          |                       |                   |   |   |  |  |  |
| L      |                                                                                                    | niects         |                       |                   |   |   |  |  |  |
|        | Additional Att                                                                                                | achments       |                       |                   |   |   |  |  |  |
|        | Use the attachment fields below to attach any additional information that supports this project.              |                |                       |                   |   |   |  |  |  |
| Rank   | Choose File                                                                                                   | No file chosen |                       | File Description: |   |   |  |  |  |
| #1     | Choose File                                                                                                   | No file chosen | 1                     | File Description: |   |   |  |  |  |
|        |                                                                                                    |                |                       |                   |   |   |  |  |  |
|        | Project Approval                                                                                              |                |                       |                   |   |   |  |  |  |
|        | By completing this information, you are acknowledging that the project has been approved by the agency direct |                |                       |                   |   |   |  |  |  |
|        | Agency Directo                                                                                                | or *           |                       |                   |   |   |  |  |  |
|        | Email *                                                                                                    |                |                       |                   |   |   |  |  |  |
|        | Phone *                                                                                                    |                |                       |                   |   |   |  |  |  |
|        |                                                                                                    |                |                       |                   |   |   |  |  |  |
|        | Application P                                                                                                 | rogress        |                       |                   |   |   |  |  |  |
|        | ⊖ Draft ⊖ Submit for Scoring ⊖ Removed                                                                        |                |                       |                   |   |   |  |  |  |

| WebEOC      | rheen PBC - LMS Member+                | Training - Log Out 🔀                 | 0                                         | JUVARE    |  |  |  |  |  |
|-------------|----------------------------------------|--------------------------------------|-------------------------------------------|-----------|--|--|--|--|--|
|             | K 🕋 LMS X                              |                                      |                                           | > 🗉       |  |  |  |  |  |
| S BEACH COR | MS Projects                            |                                      |                                           |           |  |  |  |  |  |
| ELORIDA T   |                                        | are acknowledging that the project i | has been approved by the agency director. | Actions - |  |  |  |  |  |
|             | Agency Director *                      |                                      |                                           | Search    |  |  |  |  |  |
| Rank        | Email *                                |                                      |                                           |           |  |  |  |  |  |
| #1          | Phone *                                |                                      |                                           | i≇ Edit   |  |  |  |  |  |
|             |                                        |                                      |                                           |           |  |  |  |  |  |
|             | Application Progress                   |                                      |                                           |           |  |  |  |  |  |
|             | O Draft O Submit for Scoring O Removed |                                      |                                           |           |  |  |  |  |  |
|             | Reported By                            |                                      |                                           |           |  |  |  |  |  |
|             | Originating User                       | rheen                                |                                           |           |  |  |  |  |  |
|             | Original Entry Date                    | 09/13/2021                           |                                           |           |  |  |  |  |  |
|             | Tracking Number                        | LMS-022284                           |                                           |           |  |  |  |  |  |
|             |                                        |                                      | Cancel Save                               |           |  |  |  |  |  |

Make sure you save your work! This allows the program to process any changes that you have made.

Attempting to close the program without saving can result in losing your information or progress through the application.

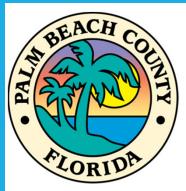

Thank you for viewing this submission presentation!

Should you have any questions, please contact me at 561-712-6481 or email <u>JClairday@pbcgov.org</u> for assistance.

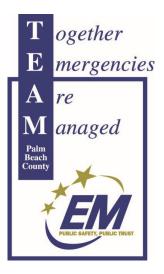